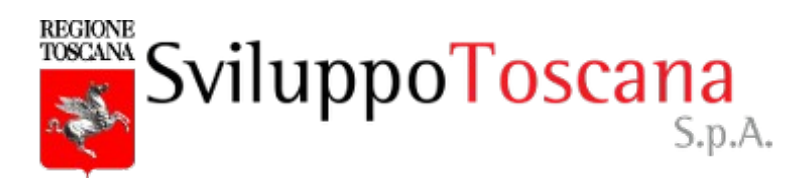

# **Manuale compilazione domanda Bando fondo ristori operatori ristorazione e intrattenimento**

Il gestionale è accessibile alla pagina [https://bandi.sviluppo.toscana.it/bandoristoro](https://bandi.sviluppo.toscana.it/bandoristori)

Il gestionale sarà accessibile per la compilazione delle domande a partire dal giorno 11/01/2021 dalle ore 9:00

NB: La grafica delle pagine del gestionale potrebbe leggermente differire da quanto riportato nel presente manuale a causa di adeguamenti software che potrebbero intercorrere fra la pubblicazione del presente documento e l'apertura del bando.

**Si ricorda che la domanda è presentabile solo da un legale rappresentante dell'impresa e non da persone delegate. L'accesso al gestionale deve essere fatto mediante le credenziali SPID o la CNS del legale rappresentante.**

Accedendo al gestionale apparirà la seguente pagina:

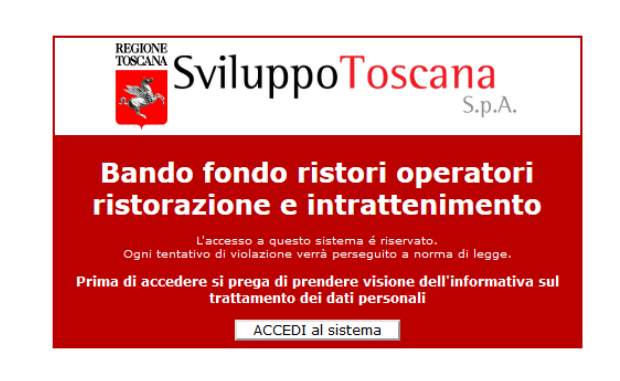

Cliccando su "**Prima di accedere…..**" verrà visualizzata l'informativa del trattamento dei dati personali, cliccando su accedi al sistema si verrà reindirizzati al sito [https://accessosicuro.regione.toscana.it](https://accessosicuro.regione.toscana.it/) per effettuare l'accesso mediante spid o CNS. Pertanto verrà visualizzata la seguente pagina:

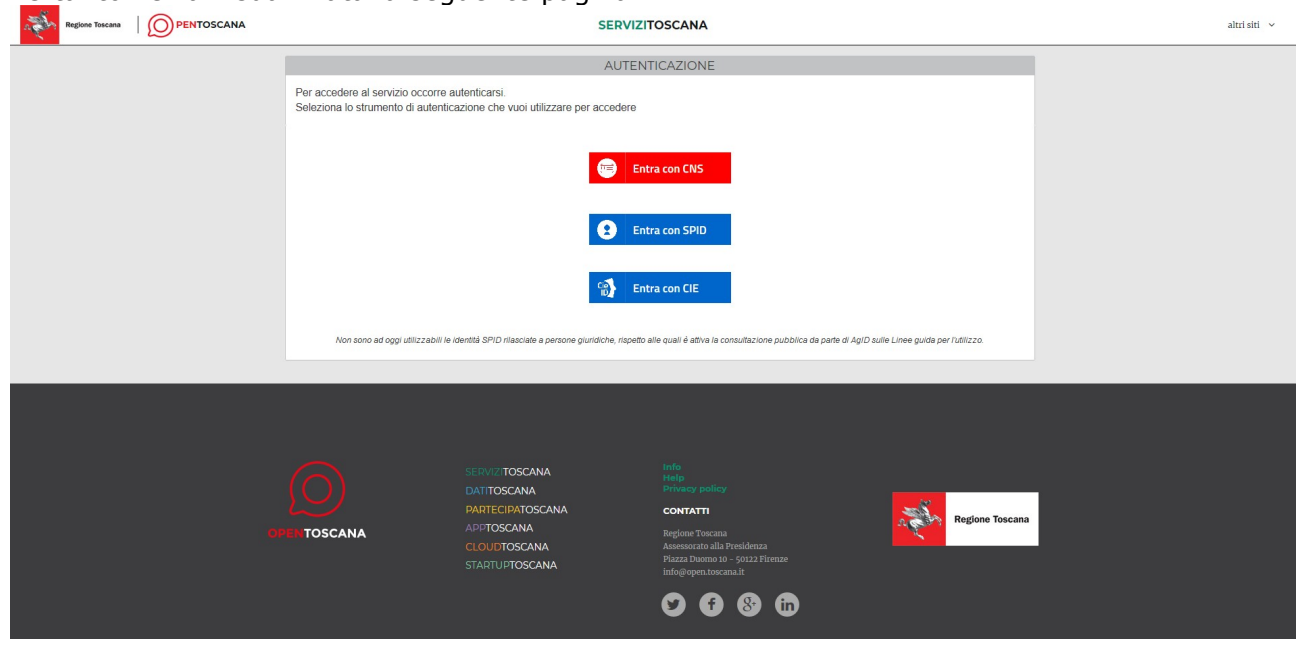

Dopo aver scelto il proprio sistema di accesso verrete reindirizzati alla pagina di selezione del provider SPID o vi verrà richiesto il codice PIN della SMART CARD CNS.

NB: La pagina di login al vostro provider SPID dipende dal provider selezionato

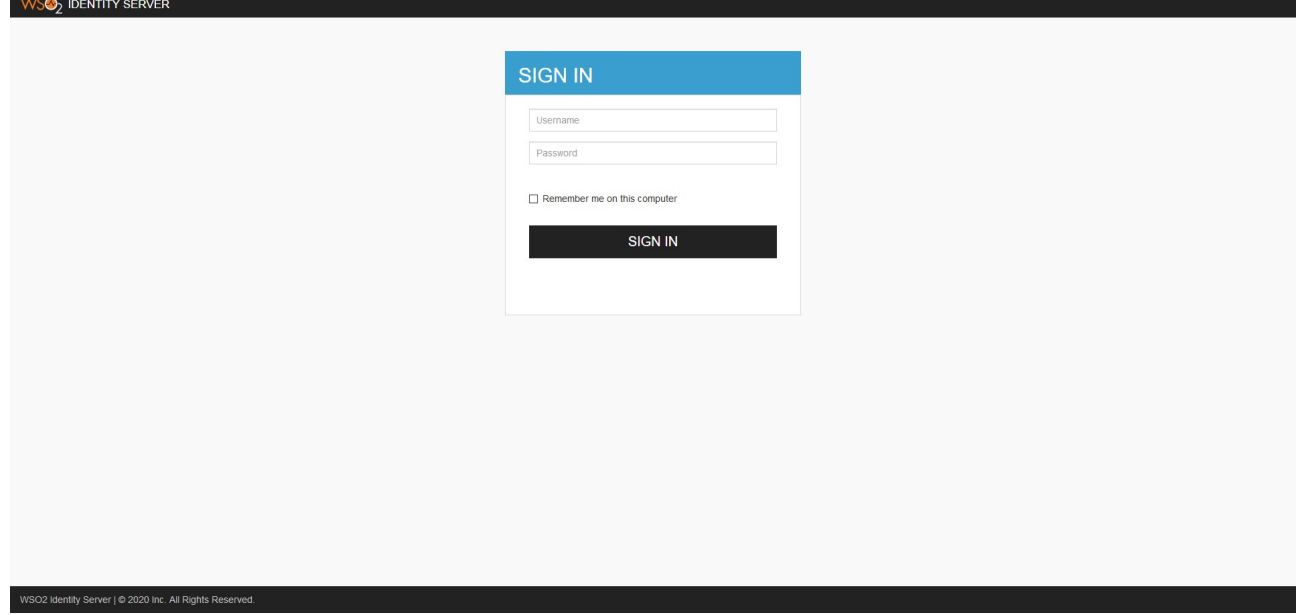

dopo aver effettuato l'autenticazione presso il vostro SPID provider verrete rimandati al sito dove vi verrà chiesto se non lo avete fatto in precedenza di completare la vostra anagrafica. (Alcuni dati verranno precompilati in base al Vs codice fiscale)

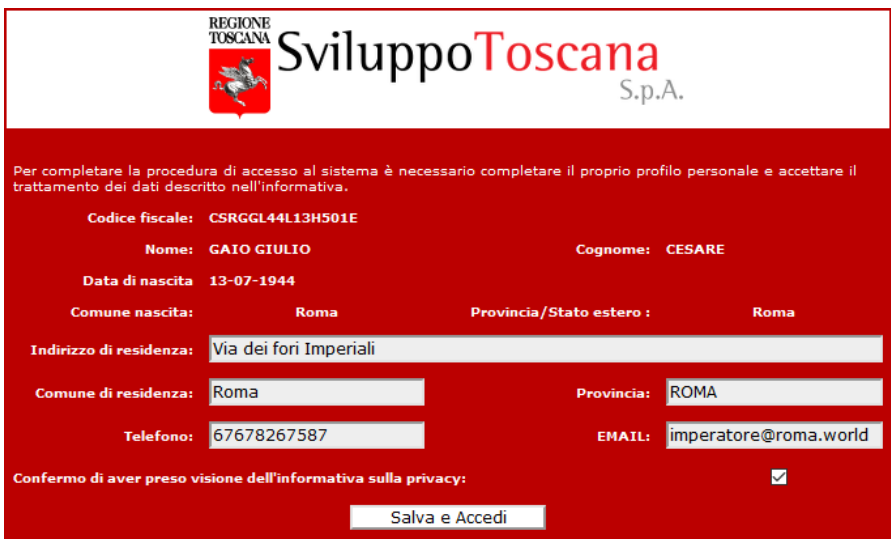

NB: questa fase di profilazione anagrafica dell'utente è possibile anche prima dell'apertura del bando.

**Qualora la fase di profilazione anagrafica non venga completata, passati 60 giorni dalla pubblicazione della graduatoria del bando i profili incompleti verranno cancellati.**

# Completata l'anagrafica verrà aperto il sito della domanda:

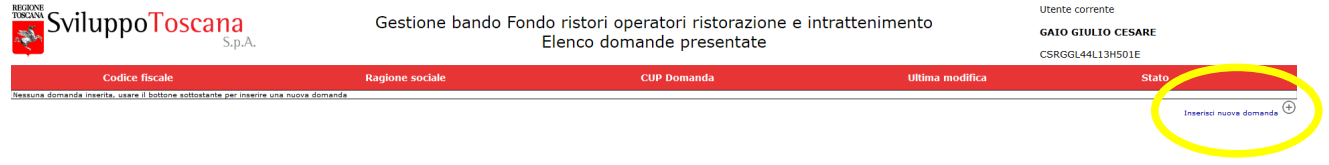

Cliccando su inserisci nuova domanda verrà aperta la scheda di inserimento della domanda: Si ricorda che ogni utente può inserire domande per diversi soggetti giuridici di cui sia rappresentante legale, ma non più di una domanda per singolo soggetto giuridico.

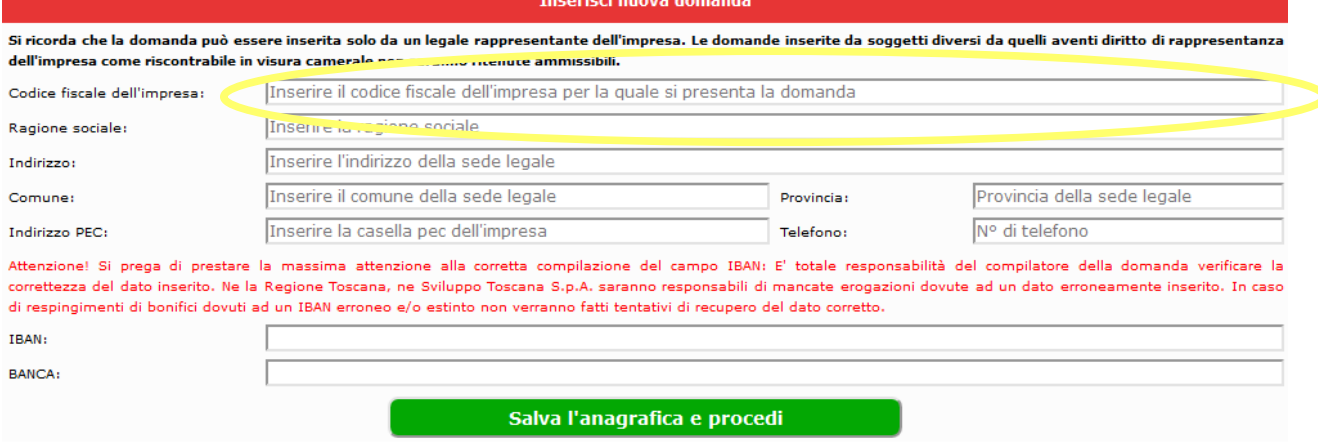

Inserendo il codice fiscale il gestionale proverà a precompilare in automatico la domanda mediante l'estrazione dei dati dalla CCIAA (potrebbe richiedere alcuni secondi), **qualora il sistema non riuscisse a reperire in automatico la visura, è comunque possibile procedere compilando a mano i dati.**

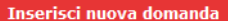

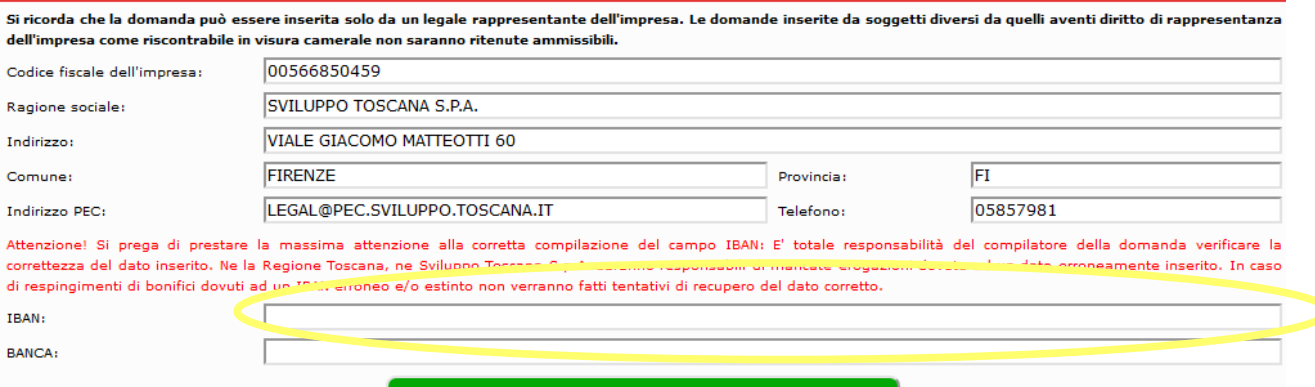

Salva l'anagrafica e procedi

Inserendo l'IBAN il sistema effettuerà una verifica formale dello stesso e compilerà il campo BANCA usando le informazioni fornite dal circuito interbancario. In caso di conto corrente estero verranno visualizzati ulteriori due campi obbligatori (CODICE BIC e CITTA' presso la quale ha sede la banca). **Anche in questo caso, qualora il sistema non riesca a effettuare una compilazione automatica, è possibile compilare i campi manualmente.**

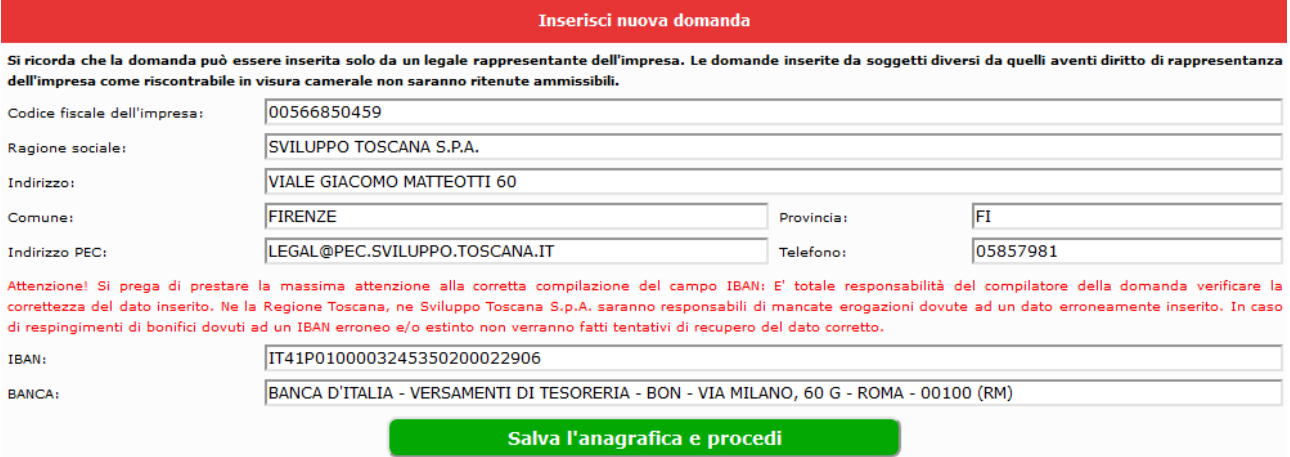

Cliccando su "Salva l'anagrafica e procedi" si verrà portati alla compilazione delle dichiarazioni. **Attenzione in caso di mancanza di dati obbligatori non sarà possibile salvare la domanda.**

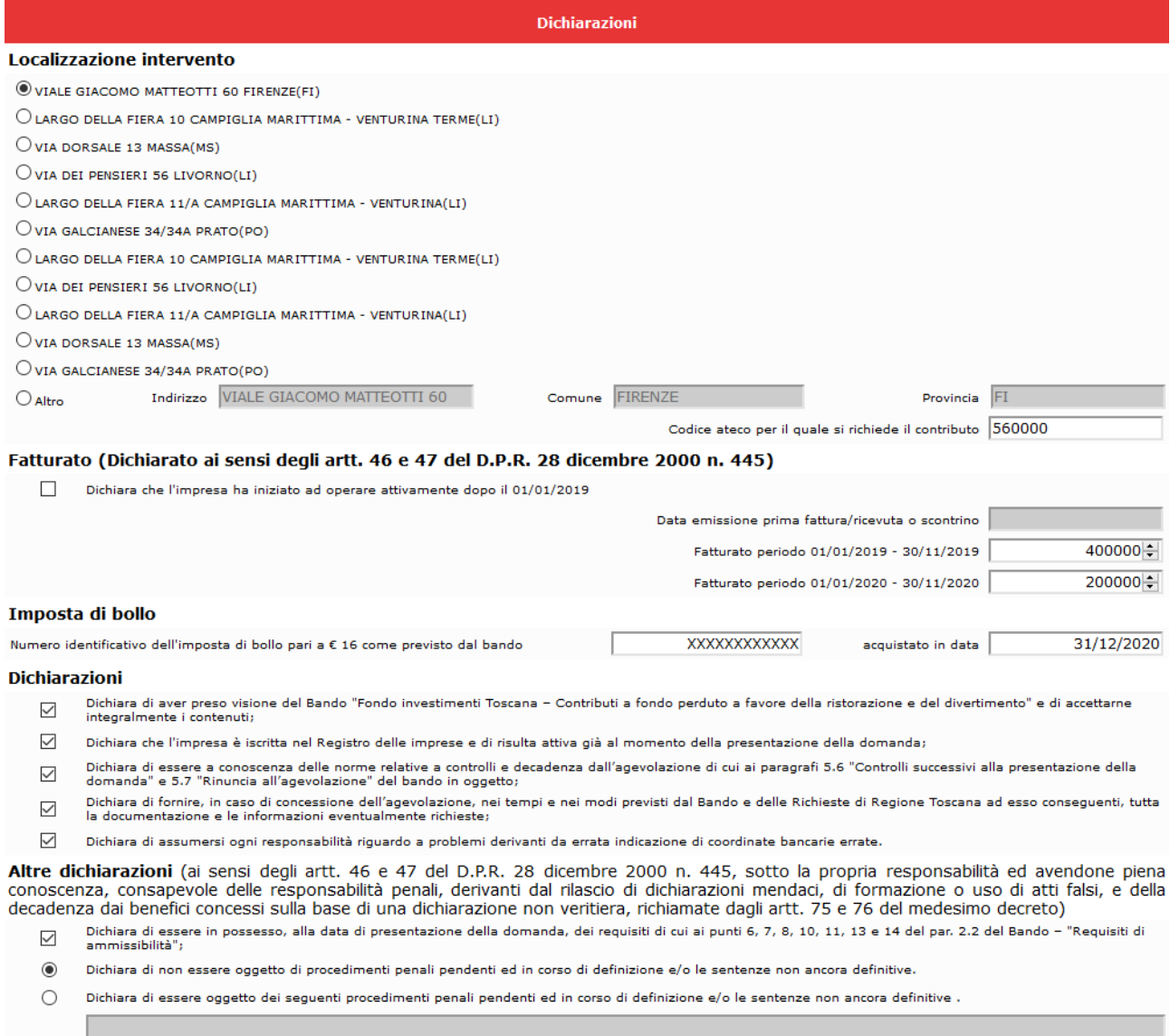

D Dichiara che l'impresa ha subito un calo di fatturato di almeno il 40% nel 2020 rispetto al medesimo periodo del 2019:

Salva le dichiarazioni e chiudi la compilazione

Il sistema proporrà una lista di possibili localizzazioni risultanti attive in camera di commercio, è possibile sceglierne una biffando "Altro" e inserendo l'indirizzo, il comune la provincia. Le imprese costituite dopo il 01/01/2019 dovranno biffare l'apposita spunta e inserire la data di emissione della prima fattura/ricevuta/scontrino; per queste imprese il sistema adatterà il periodo di cui indicare il reddito in modo consono secondo le specifiche del bando.

Si chiede poi di specificare il codice ATECO e il fatturato (le imprese che hanno iniziato ad operare dopo il 16 novembre 2019, devono indicare 0 come fatturato 2019) e cliccare sulle dichiarazioni pertinenti.

Cliccando su "Salva le dichiarazioni e chiudi la compilazione" la finestra si chiuderà e verrà aggiornata la lista delle domande.

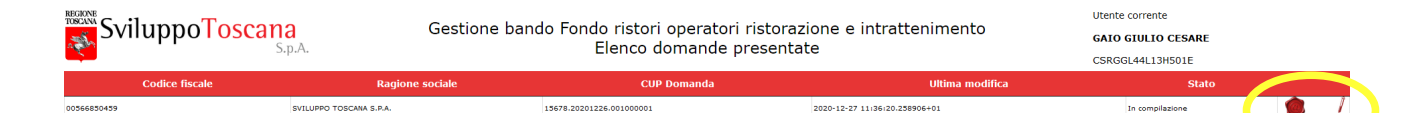

# A questo punto è possibile: chiudere la domanda o modificarla usando gli appositi pulsanti.

# Domanda di partecipazione al bando Fondo ristori operatori ristorazione e intrattenimento.

Il sottoscritto ETTORE FIERAMOSCA nato a Capua il 06-08-1976, codice fiscale FRMTTR76M06B715E residente a CASERTA (CS) in Via roma Indirizzo email: efieramosca@gmail.com

Telefono: 78787545545

in qualita di rappresentante legale dell'impresa SVILUPPO TOSCANA S.P.A. avente sede legale in VIALE GIACOMO MATTEOTTI 60 Comune di FIRENZE (FI) Codice fiscale: 00566850459

Telefono: 0585798246

PEC: LEGAL@PEC.SVILUPPO.TOSCANA.IT

#### **CHTEDE**

- · la concessione del contributo pari ad Euro 2,500.00 a valere sul Bando "Fondo investimenti Toscana Contributi a fondo perduto a favore della ristorazione e del divertimento";
- · che il contributo venga accreditato sul CC identificato dal numero IBAN: IT41P0100003245350200022906 aperto presso la banca "BANCA D'ITALIA VERSAMENTI DI TESORERIA - BON - VIA MILANO, 60 G - ROMA - 00100 (RM)".

### **DICHIARA**

- · di aver preso visione del Bando "Fondo investimenti Toscana Contributi a fondo perduto a favore della ristorazione e del divertimento" e di accettarne integralmente i contenuti;
- · di aver assolto al pagamento dell'imposta di bollo con identificativo Ghjjgghjkhgh acquistato in data 31/12/2020;
- che l'impresa è iscritta nel Registro delle imprese e di risulta attiva già al momento della presentazione della domanda:
- · di richiedere l'aiuto per l'unità ubicata nel comune di FIRENZE(FI) in VIALE GIACOMO MATTEOTTI 60 relativamente al codice ATECO 560000
- · di essere a conoscenza delle norme relative a controlli e decadenza dall'agevolazione di cui ai paragrafi 5.6 "Controlli successivi alla presentazione della domanda" e 5.7 "Rinuncia all'agevolazione" del bando in oggetto;
- · di fornire, in caso di concessione dell'agevolazione, nei tempi e nei modi previsti dal Bando e delle Richieste di Regione Toscana ad esso conseguenti, tutta la documentazione e le informazioni eventualmente richieste;
- · di assumersi ogni responsabilità riguardo a problemi derivanti da errata indicazione di coordinate bancarie errate.

# **DICHIARA INOLTRE**

(ai sensi degli artt. 46 e 47 del D.P.R. 28 dicembre 2000 n. 445, sotto la propria responsabilità ed avendone piena conoscenza, consapevole delle responsabilità penali, derivanti dal rilascio di dichiarazioni mendaci, di formazione o uso di atti falsi, e della decadenza dai benefici concessi sulla base di una dichiarazione non veritiera, richiamate dagli artt. 75 e 76 del medesimo decreto)

· di essere in possesso, alla data di presentazione della domanda, dei requisiti di cui ai punti 6, 7, 8, 10, 11, 13 e 14 del par. 2.2 del Bando - "Requisiti di ammissibilità"; · di non essere oggetto di procedimenti penali pendenti ed in corso di definizione e/o le sentenze non ancora definitive;

- · che l'impresa ha subito un calo di fatturato di almeno il 40% nel periodo gennaio-novembre 2020, rispetto al medesimo periodo del 2019;
- che il fatturato nel periodo 1 gennaio 2019 30 novembre 2019 ammonta a € 400,000.00;
- che il fatturato nel periodo 1 gennaio 2020 30 novembre 2020 ammonta a € 200,000.00;

□ Confermo che le informazioni riportate nella soprascritta domanda sono complete e corrispondono a quanto da me inserito.

PRESENTA E CHIUDI LA DOMANDA

Selezionando la casella di conferma e cliccando "PRESENTA E CHIUDI LA DOMANDA" la domanda verrà inviata alla fase istruttoria.

Raccomandiamo la massima attenzione a quanto riportato in domanda, ovvero che siano presenti tutte le dichiarazioni pertinenti, in quanto, una volta chiusa la domanda non sarà più possibile apportare modifiche.

Si ricorda che la mancanza delle dichiarazioni obbligatorie comporta la non ammissibilità della domanda.

Nella pagina che riporta l'elenco delle domande presentate la la lista verrà aggiornata nel modo seguente:

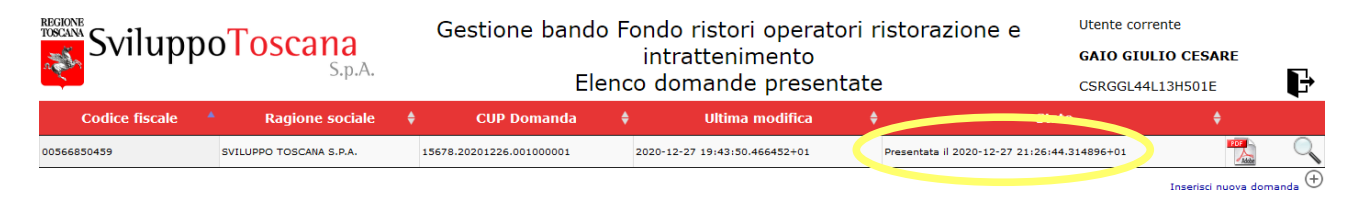

**Accertarsi che appaia nella colonna dello stato: "Presentata il ………"**

Cliccando sulla lente di ingrandimento

# Domanda di partecipazione al bando Fondo ristori operatori ristorazione e intrattenimento

Il/la sottoscritto/a ETTORE FIERAMOSCA nato/a a Capua il 06-08-1976, codice fiscale FRMTTR76M06B715E residente a CASERTA (CS) in Via roma Indirizzo email: efieramosca@omail.com

Telefono: 78787545545

in qualita di rappresentante legale dell'impresa SVILUPPO TOSCANA S.P.A. avente sede legale in VIALE GIACOMO MATTEOTTI 60 Comune di EIRENZE (EI) Codice fiscale: 00566850459

Telefono: 0585798246

PEC: LEGAL@PEC.SVILUPPO.TOSCANA.IT

## **CHIEDE**

- · la concessione del contributo pari ad Euro 2,500.00 a valere sul Bando "Fondo investimenti Toscana Contributi a fondo perduto a favore della ristorazione e del divertimento":
- · che il contributo venga accreditato sul CC identificato dal numero IBAN: IT41P0100003245350200022906 aperto presso la banca "BANCA D'ITALIA VERSAMENTI DI TESORERIA - BON - VIA MILANO, 60 G - ROMA - 00100 (RM)",

# **DICHIARA**

(ai sensi degli artt. 46 e 47 del D.P.R. 28 dicembre 2000 n. 445, sotto la propria responsabilità ed avendone piena conoscenza, consapevole delle responsabilità penali, derivanti dal rilascio di dichiarazioni mendaci, di formazione o uso di atti falsi, e della decadenza dai benefici concessi sulla base di una dichiarazione non veritiera, richiamate dagli artt. 75 e 76 del medesimo decreto)

# **DICUTARA**

- · di aver preso visione del Bando "Fondo investimenti Toscana Contributi a fondo perduto a favore della ristorazione e del divertimento" e di accettarne integralmente i contenuti;
- · di aver assolto al pagamento dell'imposta di bollo con identificativo Ghjjgghjkhgh acquistato in data 31/12/2020;
- · che l'impresa è iscritta nel Registro delle imprese e di risulta attiva già al momento della presentazione della domanda; · di richiedere l'aiuto per l'unità ubicata nel comune di FIRENZE(FI) in VIALE GIACOMO MATTEOTTI 60 relativamente al codice ATECO 560000
- e di essere a conoscenza delle norme relative a controlli e decadenza dall'agevolazione di cui ai paragrafi 5.6 "Controlli successivi alla presentazione della domanda" e 5.7 "Rinuncia all'agevolazione" del bando in oggetto;
- · di fornire, in caso di concessione dell'agevolazione, nei tempi e nei modi previsti dal Bando e delle Richieste di Regione Toscana ad esso conseguenti, tutta la documentazione e le informazioni eventualmente richieste:
- , di assumersi onni responsabilità riguardo a problemi derivanti da errata indicazione di coordinate bancarie errate.

### **DICHIARA INOLTRE**

(ai sensi degli artt. 46 e 47 del D.P.R. 28 dicembre 2000 n. 445, sotto la propria responsabilità ed avendone piena conoscenza, consapevole delle responsabilità penali, derivanti dal rilascio di dichiarazioni mendaci, di formazione o uso di atti falsi, e della decadenza dai benefici concessi sulla base di una dichiarazione non veritiera, richiamate dagli artt. 75 e 76 del medesimo decreto)

- · di essere in possesso, alla data di presentazione della domanda, dei requisiti di cui ai punti 6, 7, 8, 10, 11, 13 e 14 del par. 2.2 del Bando "Requisiti di ammissibilità";
- · di non essere oggetto di procedimenti penali pendenti ed in corso di definizione e/o le sentenze non ancora definitive;
- . che l'impresa ha subito un calo di fatturato di almeno il 40% nel periodo gennaio-novembre 2020, rispetto al medesimo periodo del 2019;
- che il fatturato nel periodo 1 gennaio 2019 30 novembre 2019 ammonta a € 400.000.00; · che il fatturato nel periodo 1 or Comovembre zozo ammonta a € 200,000.00
	-

Domanda presentata in data: 31/12/2020 23:06:32.80741 con CUP 21573.20201224.178000004 dall'indirizzo TP: 9

Altresì cliccando sull'immagine  $\mathbb{Z}$  è possibile ottenere una copia della domanda presentata in formato PDF.

# **AVVERTENZA IMPORTANTE**

Per le postazioni di lavoro accessibili a più beneficiari, per cambiare l'utenza e presentare la domanda a nome di un nuovo rappresentante legale, è necessario scollegarsi dal sistema  $\mathbf{F}$  posta in alto a destra sulla pagina principale. usando l'icona

In questo modo la sessione verrà chiusa e sarà possibile l'uso della postazione da parte di un nuovo beneficiario. In ogni caso prima di compilare la domanda verificare che l'utente riportato in alto a destra sia corretto.

Qualora per qualsiasi ragione il vostro browser internet non scolleghi la sessione, Vi consigliamo di chiudere l'applicazione e riaprirla, non limitandosi a chiudere solo la scheda o la pagina corrente.